# FINANCIAL PROCESSING MADE **EASY**

TRAINING WORKSHOP

## AGENDA

Three types of RFP's

◦ Payment, my reimbursement & reimbursement

Tips on processing RFP's

What does it mean when my RFP is on hold?

Financial Signatories

Finboard & GSC Funding Accounts

Necessary Websites

## ATLAS-MANAGE REIMBURSEMENT

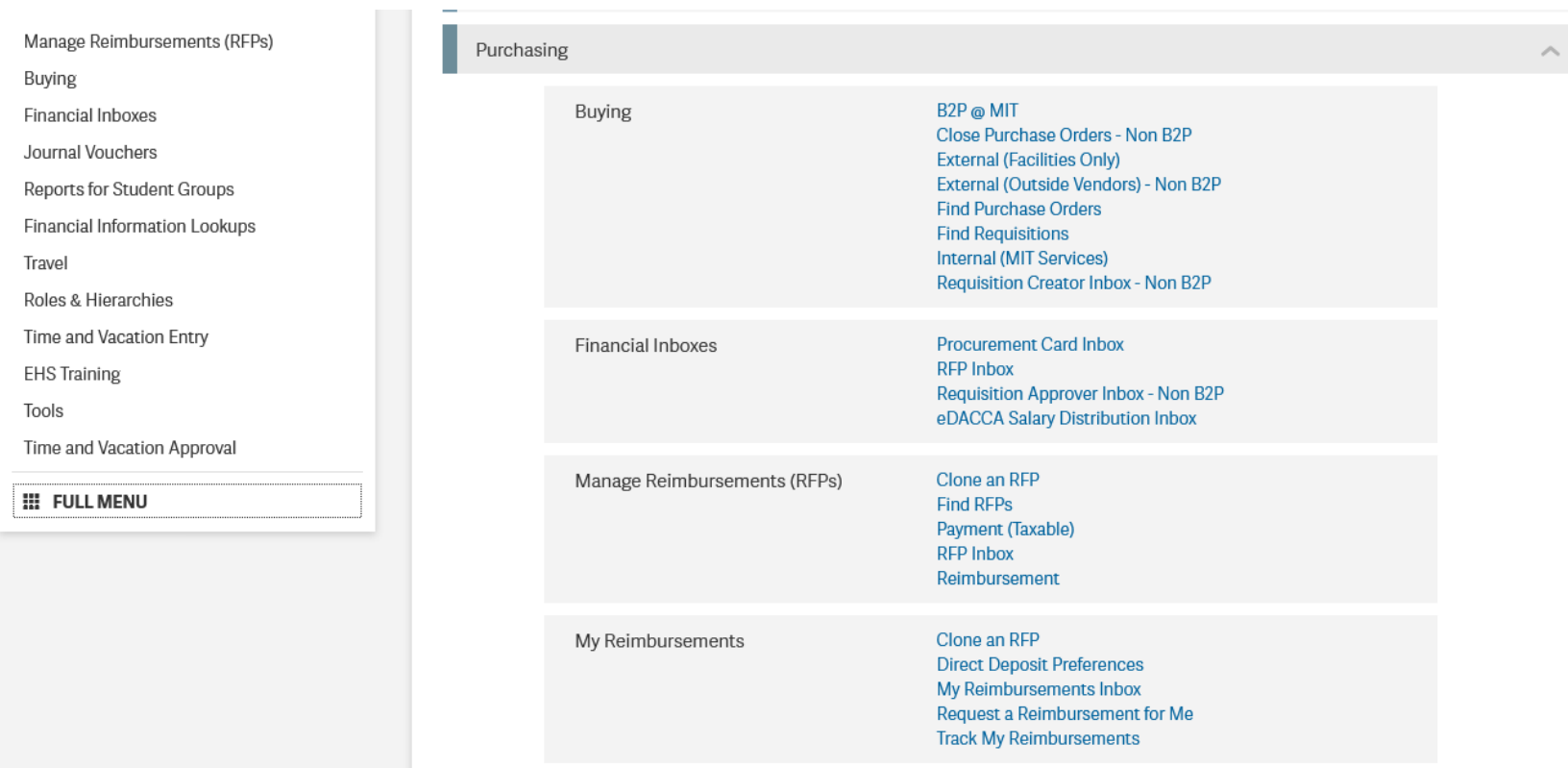

# RFP PAYMENT (TAXABLE)

#### Used to directly pay a vendor, a person for services provided or pay a prize winner

IN ATLAS:

Manage Reimbursements (RFPs)

Clone an RFP **Find RFPs** Payment (Taxable) **RFP Inbox** Reimbursement

## NECESSARY RECEIPTS FOR RFP PAYMENT

Vendor invoice/w9 or prize payment form or donation form

-Please check to see if the vendor is an MIT vendor if they are not please attach a w9

Ask the vendor for their w9 or go to the VPF website for a

blank

[Https://vpf.Mit.Edu/](https://vpf.mit.edu/)

-If it's a Prize Payment have the Prize Winner call me with their social security number. Prize payment forms can be found on the SOLE website under forms:

[Https://studentlife.Mit.Edu/sites/default/files/prize%20payment\\_0\\_0.Pdf](https://studentlife.mit.edu/sites/default/files/Prize%20Payment_0_0.pdf)

-MIT students who provide services to your club need to be paid via Payroll not through the RFP system

### RFP MY REIMBURSEMENT

#### To Reimburse yourself for items purchased for the club ◦ ATLAS:

My Reimbursements

Clone an RFP **Direct Deposit Preferences** My Reimbursements Inbox Request a Reimbursement for Me **Track My Reimbursements** 

### RFP REIMBURSEMET FOR SOMEONE ELSE

To Reimburse a Person for items they purchased for the club

Manage Reimbursements (RFPs)

◦ ATLAS:

Clone an RFP **Find RFPs** Payment (Taxable) **RFP Inbox** Reimbursement

## NECESSARY RECEIPTS FOR RFP REIMBURSEMENT

#### Proof of Payment

- Zero balance invoice
- Credit card/bank statement
- "Cash" written on the invoice/receipt

Itemized receipt

◦ List of items purchased reflecting subtotal

Make sure to forward the RFP to a Financial Signatory for the Club

◦ payee cannot approve their own reimbursement

#### EXAMPLE OF PROOF OF PAYMENT & ITEMIZED RECEIPT

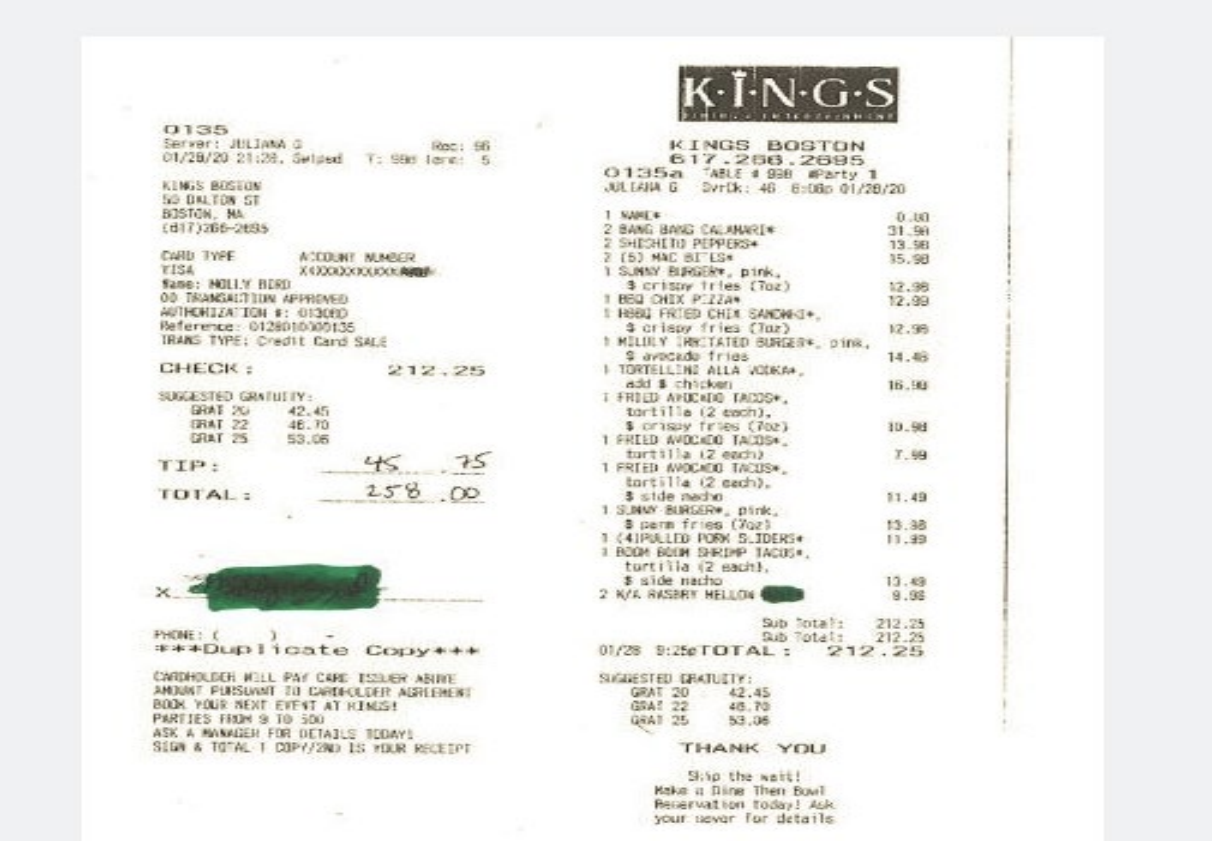

### TIPS ON PROCESSING RFP'S

#### Before RFP is sent to SOLE Check the Clubs Cumulative Account Balance Report in Atlas listed under Reports for Student Groups:

edit $\angle$ 

#### **MENU**

Manage Reimbursements (RFPs)

Buying

Financial Inboxes

Journal Vouchers

#### **Reports for Student Groups**

Financial Information Lookups

Travel

Roles & Hierarchies

Time and Vacation Entry

**EHS Training** 

#### **Reports for Student Groups**

Student groups use these reports to review activity on their Student A objects.

#### **Commitment Report** See the open commitments on all your cost objects.

**Cumulative Account Balance Report** Find available balances for your main/operating, reserve, or endov

**Funding Account Balance Report** Check budgets, expenses, and commitments for UA Finboard and

#### **Transaction Report**

Miour all tha transactions made avainst unur sost abieste serted h

Sales tax is not reimbursed for States that recognize MIT's tax exemption status.\*See the VPF website for list of states

Make sure the payee is the person who paid for the expenses listed

If there are 3 receipts or more create a line item for each receipt-cap at 10 line items

If there is one receipt, but you want to charge it to 2 cost objects create 2nd line item

Travel is not allowed to be processed through the RFP system it needs to be processed through Concur.

Please include the alcohol permission form with any alcohol purchase.

Alcohol purchased during a dinner will not be reimbursed

Make sure the last person to review the RFP is a financial signatory

If a check needs to be picked up from Accounts Payable please email [mmango@mit.edu](mailto:mmango@mit.edu) with instructions

\$5,000 is the limit for an RFP \*except for prize payments

On an RFP the Payee and the Financial Signatory cannot be the same person

# ATLAS-SELECT PAYEE

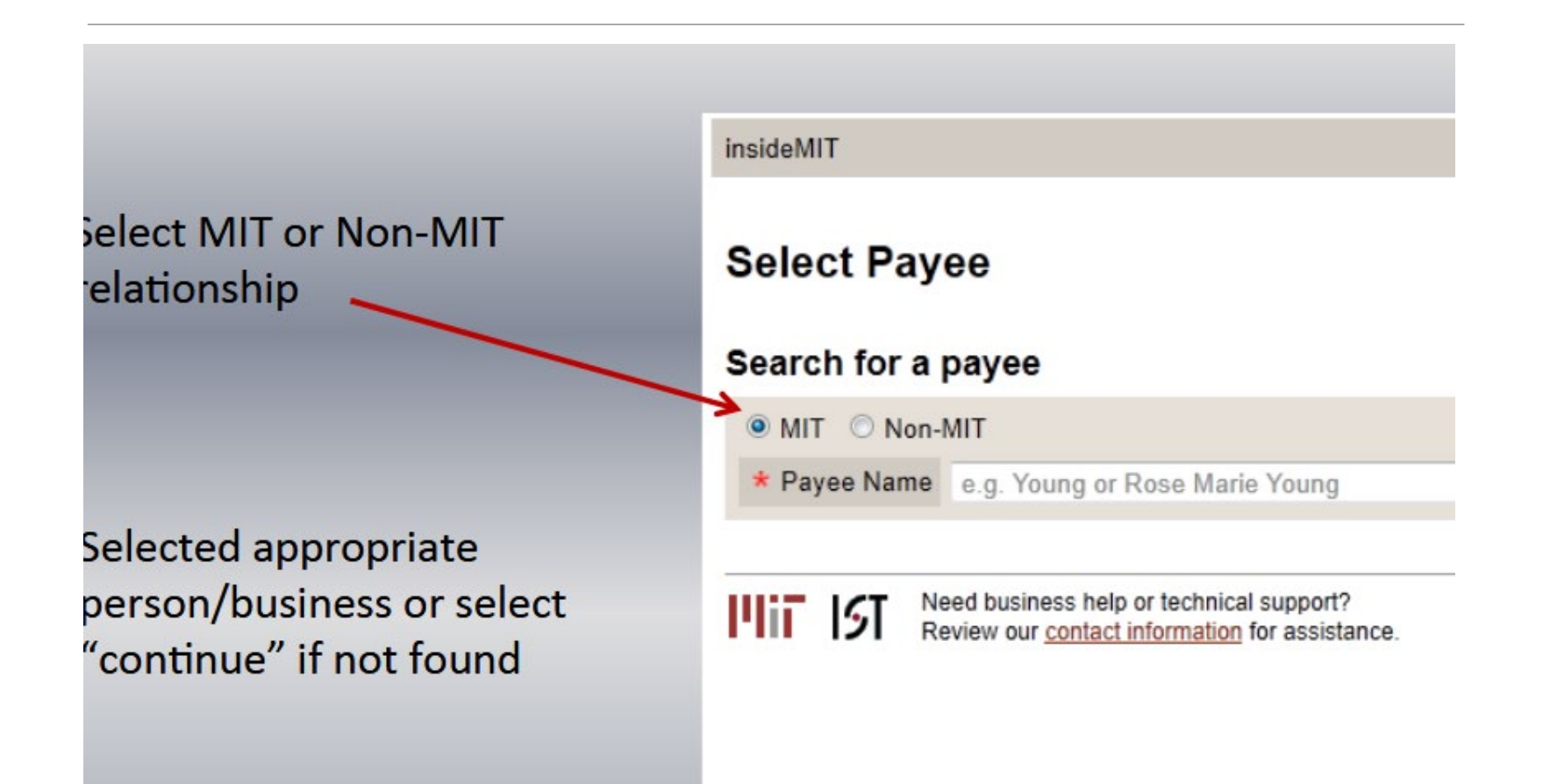

## ATLAS-RFP

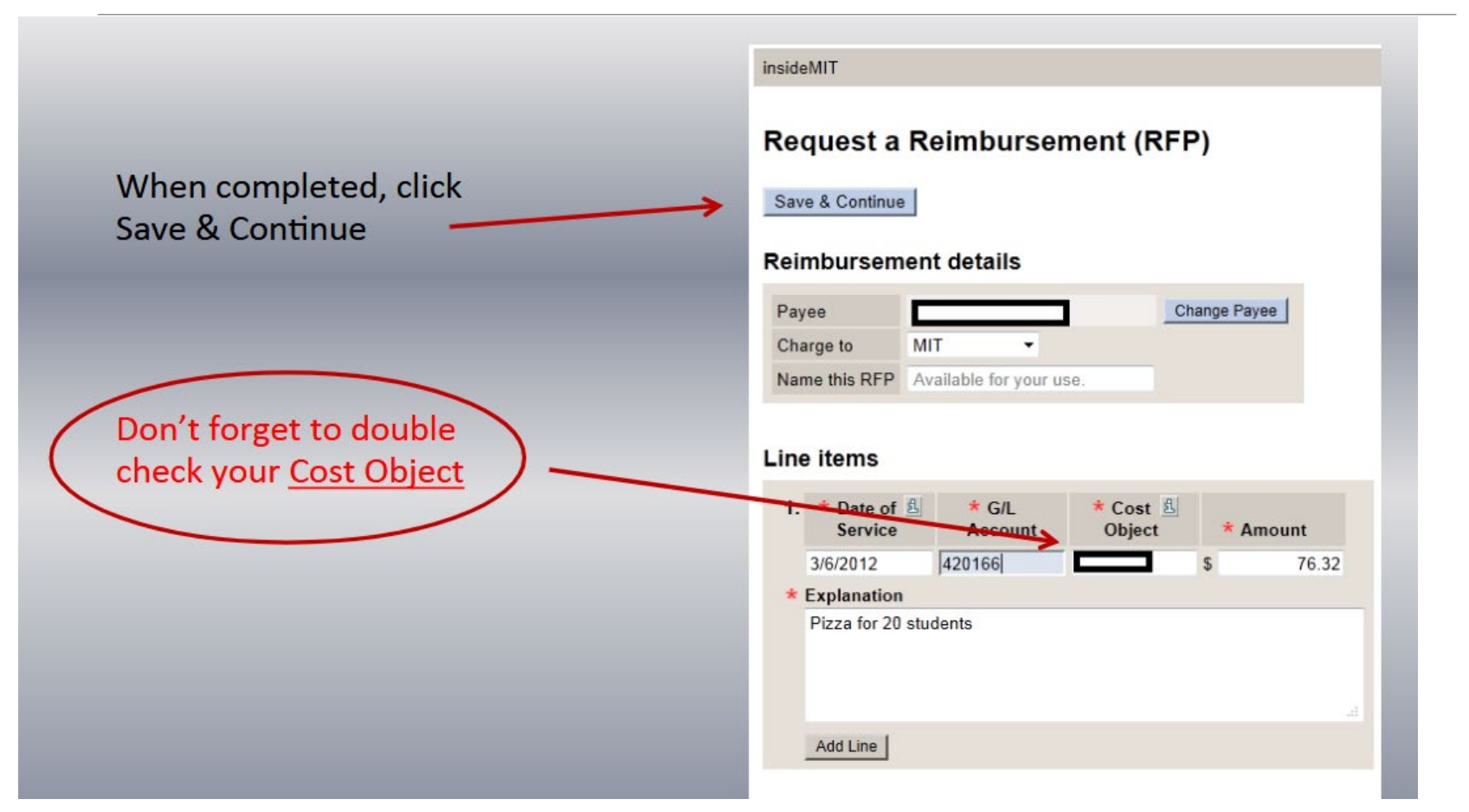

# RFP REVIEW TIME PERIOD

RFP'S are reviewed 5 to 7 business days after they are uploaded to my inbox

Busy time of the year(April & May) the review period can go to 15 to 20 Business days

# RFP'S ON HOLD

An email will be sent to whoever created the RFP and the Financial Signatory with the issue(s) and how to correct the issue(s)

I review hold RFP's every 2 weeks

Please read the email in full

Respond to the email with any questions or if the issue has been resolved

### EXAMPLE OF A HOLD EMAIL

Good Afternoon,

The following RFP# has been placed on hold due to missing **proof of payment** from :

Student Group Name: Payee: Amount: \$ RFP Number:

**Proof of payment may include zero balance on the invoice, a debit or credit card statement, etc. PLEASE NOTE VENMO IS NOT A VALID FORM OF PAYMENT**

**Action steps**:

-Attach a scan of the **proof of payment** for the expense(s) to your RFP through Atlas

**\*Please respond to this email when you have completed the above actions. If you do not respond the RFP will be reviewed in 2 weeks from the date of this email.**

**Training & Support**: http://studentlife.mit.edu/sao/finance-resources/financialtrainings-and-support

Thank you, Mary Mango

## FINANCIAL SIGNATORIES

#### THEIR ROLE IN THE RFP PROCESS

The Financial Signatories responsibility is to review the RFP for the validity of the expense and check the clubs available balance in the Cumulative Account Balance Report

To find a Financial Signatory for your club please check the

Engage website https://engage.mit.edu/

To add a Financial Signatory to Engage have the Primary Contact of the club add Financial Signatory to the position next to the members name

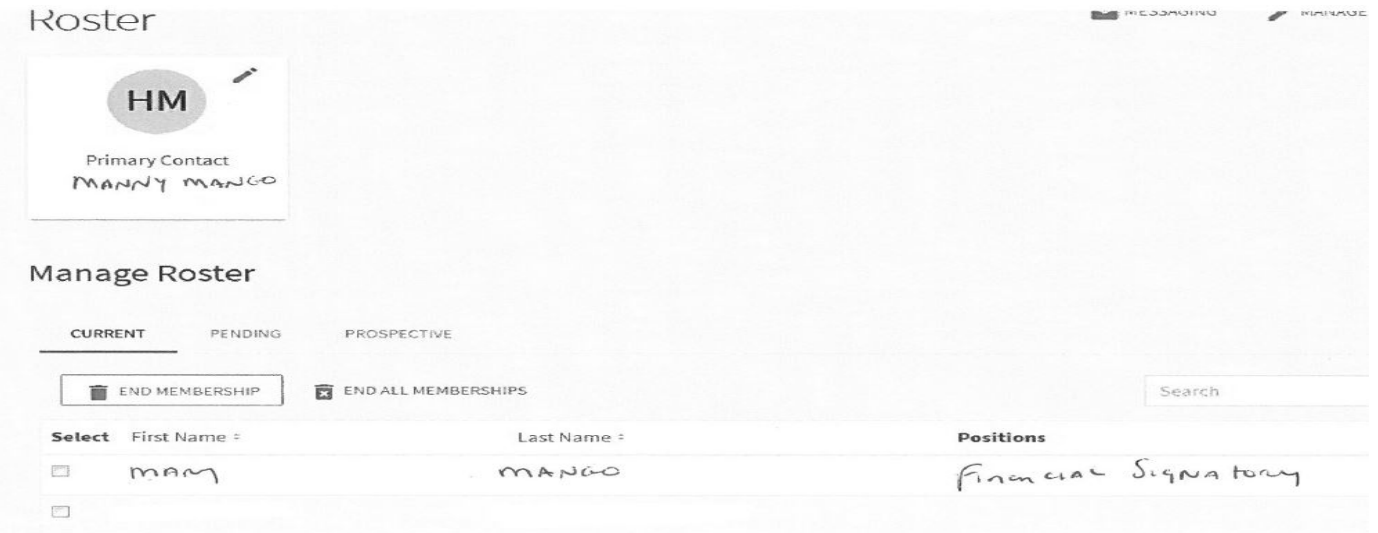

### UPDATING FINANCIAL SIGNATORIES PERMISSIONS

To update the Financial Signatories permissions to see the clubs balances in Atlas and have their names added to the Data Warehouse email sole-desk@mit.edu with

The members name

Kerberos

Name of the Club

The Account numbers

\*\*make sure the person is already listed in Engage as a Financial **Signatory** 

# FUNDING ACCOUNTS

The Funding Account(s) are for the Allocation that GSC or Finboard has awarded to your club for an Event or for items you have applied. All expenses for that Event or items should be charged using your Funding Cost Object

To find your clubs Funding Cost Object please see the Engage website

#### FUNDING CYCLE TIME FRAME

Finite amount of time to spend the Allocation

- Summer cycle: 7/1 to 9/30
- Fall cycle: 10/1 to 12/31
- Winter cycle: 1/1 to 3/31
- Spring cycle: 4/1 to 6/30

GSC has only 1 cost object for all cycles

Finboard has 2 Cost Objects: F series & S series

- F series covers your Summer and Fall receipts-7/1 to 12/31
- S series covers your Winter and Spring receipts-1/1 to 6/30

### FINBOARD FUNDING ACCOUNT TIPS

Finboard allows the Summer and Fall receipts to be submitted until 1/15, but Winter and Spring need to be turned in before 6/30 no grace period of 15 days.

ALSO

Finboard allows Summer Allocation to roll over to Fall and Winter Allocation to roll over Spring, but not Fall to Winter

ALSO

All Finboard clubs are able to look at their Balances in the Cumulative Account Balance Report in ATLAS

Recommend for Finboard clubs: check the Cumulative Account Balance Report to make sure the funds have been Allocated to the Funding Cost Object

# GSC FUNDING ACCOUNT TIPS

For GSC the receipt date must fall within the time period of the cycle. If it does not then the receipt is out of cycle and needs to be paid via your Main Cost Object

GSC does not let Cycle Allocation roll over, Cycle ends funds go away 15 days after the Cycle ends

\*GSC Clubs need to keep track of their Allocation and Expenses \*The Cumulative Account Balance Report will always show a negative balance.

\*Recommend for GSC clubs: before you start spending the Allocation contact me and double check that GSC released your Allocation.

Recommend for both clubs, review your Transaction Report at the end of each month

#### TRANSACTION REPORT

**Reports for Student Groups** 

**Commitment Report Cumulative Account Balance Report Funding Account Balance Report Transaction Report** 

#### **Transaction Report Request**

This report is formatted for use by MIT student groups and is not intended for use

These Transaction Reports are to be used to monitor and reconcile student acco

- . The Transaction List report is a straight statement of monthly account act
- The Transaction List by Expense Type report sorts activity by transactio

#### **Run Report**

#### **Report Criteria**

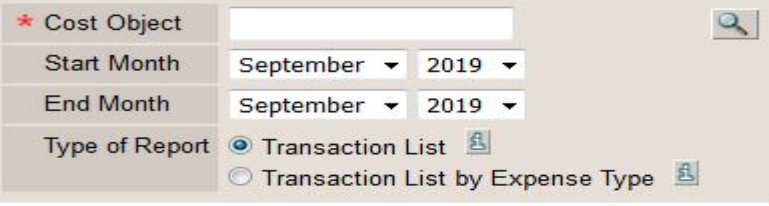

**Run Report** 

### NECESSARY MIT WEBSITES

**ENGAGE**(FINANCIAL SIGNATORIES):<https://engage.mit.edu/>

**SOLE**: <http://studentlife.mit.edu/sole/finance>

**Training**: <http://studentlife.mit.edu/sole/finance-resources/financial-trainings-and-support>

**VPF**:<https://vpf.mit.edu/>

**FINANCE QUESTIONS**: [sole-desk@mit.edu](mailto:sao-desk@mit.edu)

# ANY QUESTIONS???

# SIGN OUT

<https://bit.ly/3bu09G4>